# **RECONSTRUÇÃO CARTOGRÁFICA TRIDIMENSIONAL DE EDIFICAÇÕES HISTÓRICAS NO CENTRO DE CURITIBA/PR**

RHAÍSSAVIANA SAROT

LUCIENE STAMATO DELAZARI LUÍS AUGUSTO KOENIG VEIGA

Universidade Federal do Paraná - UFPR Pós-Graduação em Ciências Geodésicas- CPGCG Departamento de Geomática, Curitiba, PR rhaissa89@gmail.com, luciene.delazari@gmail.com, kngveiga@gmail.com

**RESUMO** - A identidade urbana e cultural das cidades é notada através das estruturas arquitetônicas com importância histórica. Uma opção de resgate dessas edificações são os registros fotográficos, plantas, e documentações que apresentem peculiaridades da área e forneçam subsídio para a reconstituição de seu aspecto físico. Neste artigo, apresenta-se a metodologia empregada para criar um modelo tridimensional de monumentos arquitetônicos não mais existentes na atualidade, de modo a possibilitar a sua reconstituição. Para tal, realizou-se a modelagem tridimensional de prédios localizados no centro de Curitiba, escolhidos por serem tombados pelo patrimônio histórico e não apresentarem alterações temporais e antrópicas na sua estrutura: a edificação da Igreja do Rosário, no Largo da Ordem; e a sede da Universidade Federal do Paraná, na Praça Santos Andrade. Com base em fotografias tomadas de diversos ângulos, mensurações com o auxílio de trena e com a utilização do software Sketchup é realizada a reconstituição computacional das estruturas. O número de fotografias varia de acordo com o nível de detalhamento do edifício; em determinadas regiões os detalhes de janela e ornamentos das estruturas foram obtidos em fotografias individuais para facilitar a posterior criação do modelo computacional.

**ABSTRACT** - The urban and cultural identity of the city is noted through the architectural structures of historical importance. An option to redeem these buildings are photographic records, plants, and documentation showing the peculiarities of the area and providing ways for reconstituting their physical appearance. This paper presents the methodology used to create a three dimensional model architectural monuments, to enable its reconstitution. For that it was developed the three-dimensional modeling of buildings located in downtown of Curitiba, chosen not only because they importance for heritage but also because they do not have temporal and anthropogenic changes in its structure: the building of the Church of the Rosary, in the Largo da Ordem; and the headquarters of the Federal University of Paraná, in the Praça Santos Andrade. Based on photographs taken from different angles, measurements with the aid of a tape and using the software Sketchup the reconstitution of the structures was performed. The number of photos varies according to the level of detail of the building; in certain regions details of the windows and ornaments of the structures were obtained in individual images in order to facilitate the subsequent creation of the computational model.

# **1 INTRODUÇÃO**

 A adoção de modelos virtuais de realidade em engenharia, embora se encontre em seus estágios iniciais, apresenta benefícios quanto a custo, tempo, cronogramas de construção, redução na manutenção e maior segurança de projetos. É evidente a importância de estudos aprofundados para o aprimoramento das técnicas de modelagem tridimensional, de forma que esse aperfeiçoamento reduza erros e evite retrabalho em renovar projetos. Estes estudos possibilitam a otimização de modelos funcionais para aplicações multimídias diferenciadas.

A reconstituição tridimensional de edificações através de documentações que fornecem o desenho arquitetônico e as dimensões básicas de uma obra é também uma forma de registro do patrimônio. Esta permite que a obra seja visualizada através da simulação de seu aspecto original, considerando que os edifícios, em geral, não se encontram intactos em seu estado de conservação.

Registros fotográficos, plantas, textos e demais informações coletadas que são pertinentes a uma construção independem de seu estado atual de conservação, e permitem retratá-la em um determinado período da história,

*R. V. Sarot, L. S. Delazari, L. A. K. Veiga* 

juntamente com os aspectos físico-culturais da época de sua construção. Com base nessas informações pode-se reconstituir os elementos físicos que compunham o período.

Este projeto trata da reconstituição tridimensional de edifícios considerados relevantes ao longo da história de Curitiba. Foram utilizados como exemplos o prédio histórico da Universidade Federal do Paraná, fundada em 1912, considerada a primeira Universidade do Brasil; e a Igreja do Rosário, inaugurada em 1737, construída pelos escravos é a terceira igreja mais antiga da cidade. Por serem considerados patrimônios públicos da cidade, estas construções não sofreram alterações significativas em sua estrutura ao longo dos anos. As duas edificações se encontram na região central da cidade, na qual teve o início de seu desenvolvimento.

#### **2 METODOLOGIA DO TRABALHO**

 A área de estudo está localizada no Município de Curitiba (PR), que possui aproximadamente 435,036 km², sendo a população estimada em 1.848.946 habitantes (Censo, 2010). Os edifícios utilizados no trabalho se encontram na região central de Curitiba nos bairros São Francisco e Centro, sendo respectivamente a Igreja do Rosário, no Largo da Ordem; e o prédio histórico da Universidade Federal do Paraná, na Praça Santos Andrade (Figura 1).

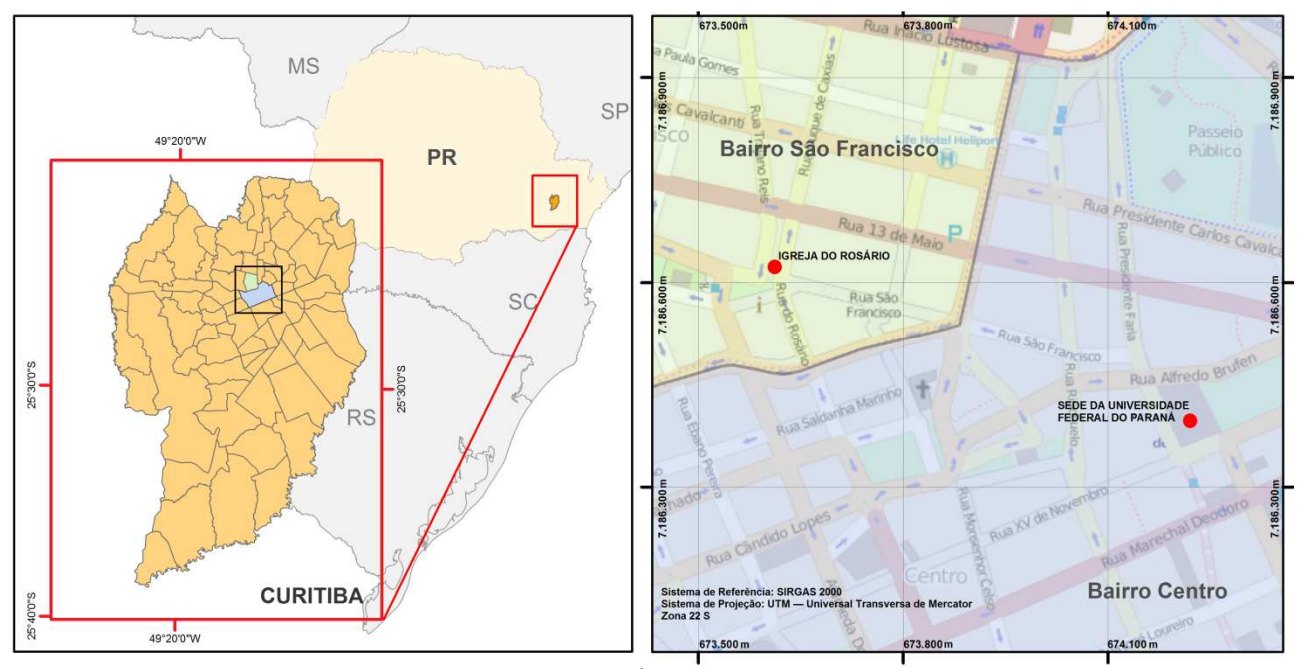

Figura 1 – Área de estudo

 Para criação dos modelos tridimensionais assistidos por computador, foi adotado o software SketchUp, originalmente desenvolvido pela *At LastSoftware* (@last software), uma empresa com sede em Boulder, Colorado, atualmente de propriedade da empresa Trimble. Está na sua versão 8 e tem disponibilidade para as plataformas Windows e Macintosh. Há duas versões para os usuários: a profissional, PRO, e a versão gratuita (para uso privado, não comercial).

 Para a criação de um modelo tridimensional no SketchUp, utilizou-se um sistema de referência tridimensional virtualmente materializado através dos eixos cartesianos x, y e z. As linhas guias desses eixos possibilitam a simulação de diferentes pontos de observação, tanto internos quanto externos. Também é necessário utilizar o recurso *Snap* (encaixe, em uma tradução livre), baseado em cores e que facilita o processo de modelagem. É acionado automaticamente quando o cursor do mouse se encontra sobre um objeto. A Figura 2 apresenta os tipos de função *Snap* disponíveis no software.

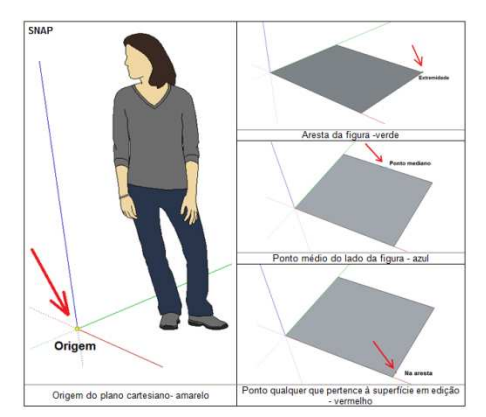

Figura 2 – Ferramentas de edição SNAP

Para a crição de linhas, utiliza-se a função *Line*, que possibilita a criação de linhas que assumem as cores vermelha (quando paralelas ao eixo x), verde (paralelas ao eixo y) e azul (paralelas ao eixo z). Caso a linha se encontre na cor magenta, significa que a linha é paralela a uma aresta já existente. A Figura 3 ilustra o uso dessa ferramenta.

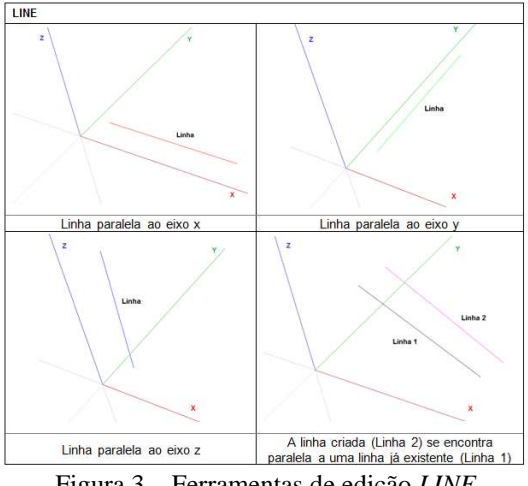

Figura 3 – Ferramentas de edição *LINE*

Na criação de objetos por meio de imagens, uma fotografia é adotada como base inicial e sobre ela é estabelecida a origem do referencial do modelo (Figura 4). Dada origem à fotografia, passa-se para o desenho das arestas e detalhes do objeto que está sendo criado com base nesta imagem. Após o término do contorno da estrutura inicial, importa-se uma segunda fotografia ao projeto, que deve ser direcionada de modo que se una perfeitamente à primeira (fotografia base). Segue-se nesse processo até que o objeto esteja completo. Posteriormente, podem-se inserir texturas e objetos ao modelo, tanto criadas como obtidas na Internet pelo próprio software.

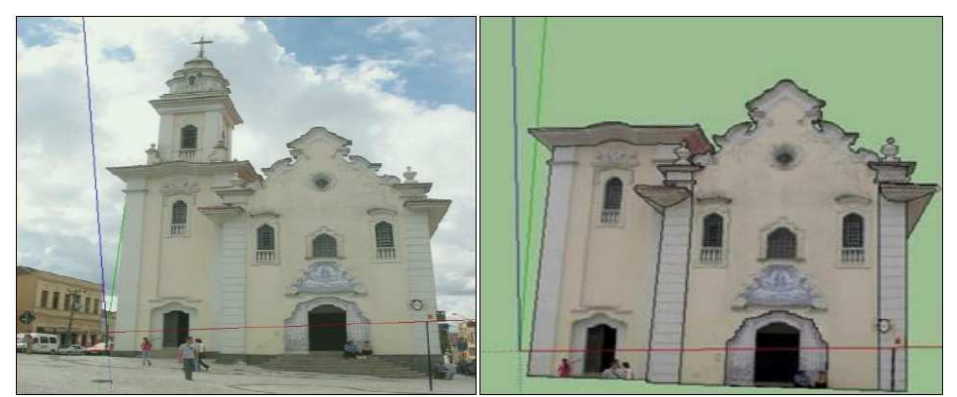

Figura 4 – Contorno da estrutura inicial no modelo da Igreja do Rosário

*R. V. Sarot, L. S. Delazari, L. A. K. Veiga* 

Na Figura 5 é apresentado o início do processo de criação de um objeto a partir de uma imagem. Primeiramente a imagem é importada para o ambiente do Sketchup, onde são estabelecidos os seus parâmetros de orientação em relação ao sistema referencial do modelo, através das linhas auxiliares que determinam a orientação do eixo x (Linha auxiliar 1) e do eixo y (Linha auxiliar 2). Depois de estabelecida a orientação da imagem, o objeto é contornado com o auxílio das ferramentas de desenho e edição.

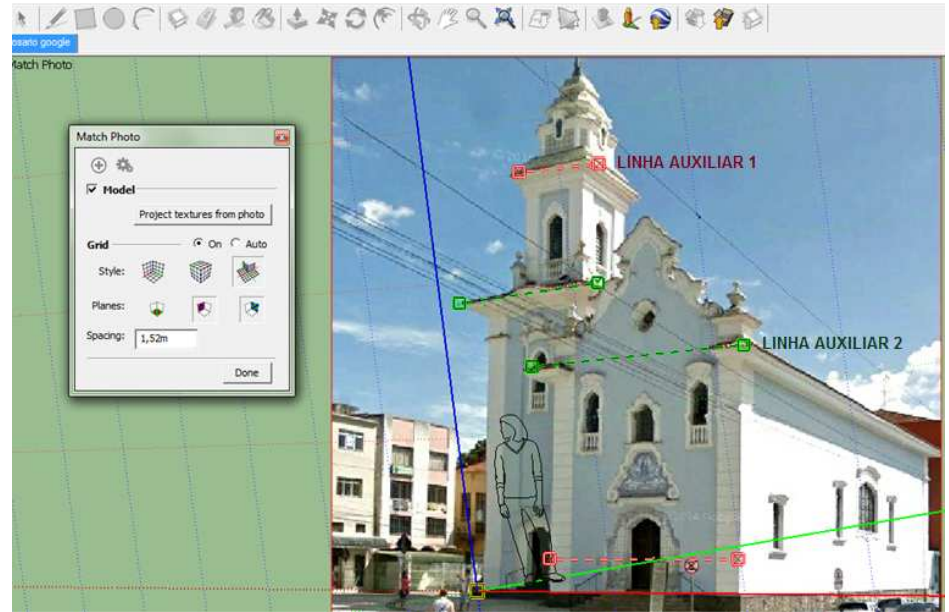

Figura 5 – Estabelecimento da origem do referencial no modelo da Igreja do Rosário

Para vetorização das imagens, escolheram-se as fotografias que apresentaram maior proximidade ao eixo ortogonal central das edificações, com o mínimo de obstáculos visuais e alta resolução (Figura 6). Algumas das dimensões de comprimento e largura dos edifícios foram retiradas por mensuração a trena. As dimensões iniciais de altura dos edifícios foram extraídas com base nas medidas dos portões principais e janelas frontais das edificações.

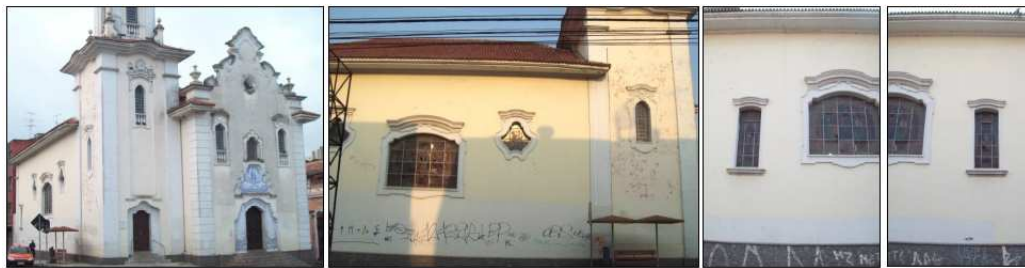

Figura 6 – Fotografias base utilizadas na criação do modelo da Igreja do Rosário

Objetos com alto nível de detalhamento são fotografados e medidos individualmente para sua criação. É gerada uma biblioteca individual que contenha essas feições 3D desenvolvidas pelo autor ou disponibilizadas gratuitamente na Internet, na qual esses objetos se encontram e depois são adicionados ao modelo tridimensional (Figura 7). O Sketchup também disponibiliza padrões de texturas, cores e iluminação para ampliar a realidade do modelo, além de permitir a inserção de imagens, que podem ser utilizadas como textura dos objetos, advindas do usuário.

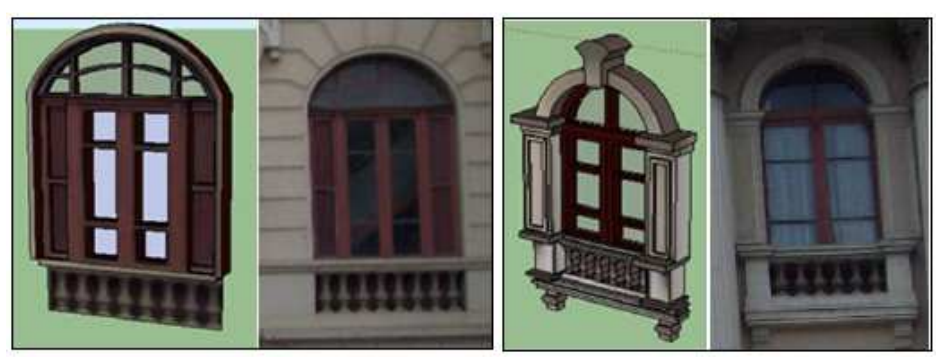

Figura 7 – Fotografias base utilizadas na criação do modelo da Universidade Federal do Paraná

## **3 RESULTADOS E DISCUSSÃO**

 Devido ao grau de detalhamento encontrado nos adornos das edificações, foi necessário um número elevado de fotografias para a geração dos modelos. A reconstituição das fachadas foi dividida em etapas, sendo que cada objeto significativo como estátuas, janelas e portas foram fotografados e catalogados individualmente, para a criação dos modelos tridimensionais. A Figura 8 apresenta os modelos tridimensionais criados a partir de fotografias:

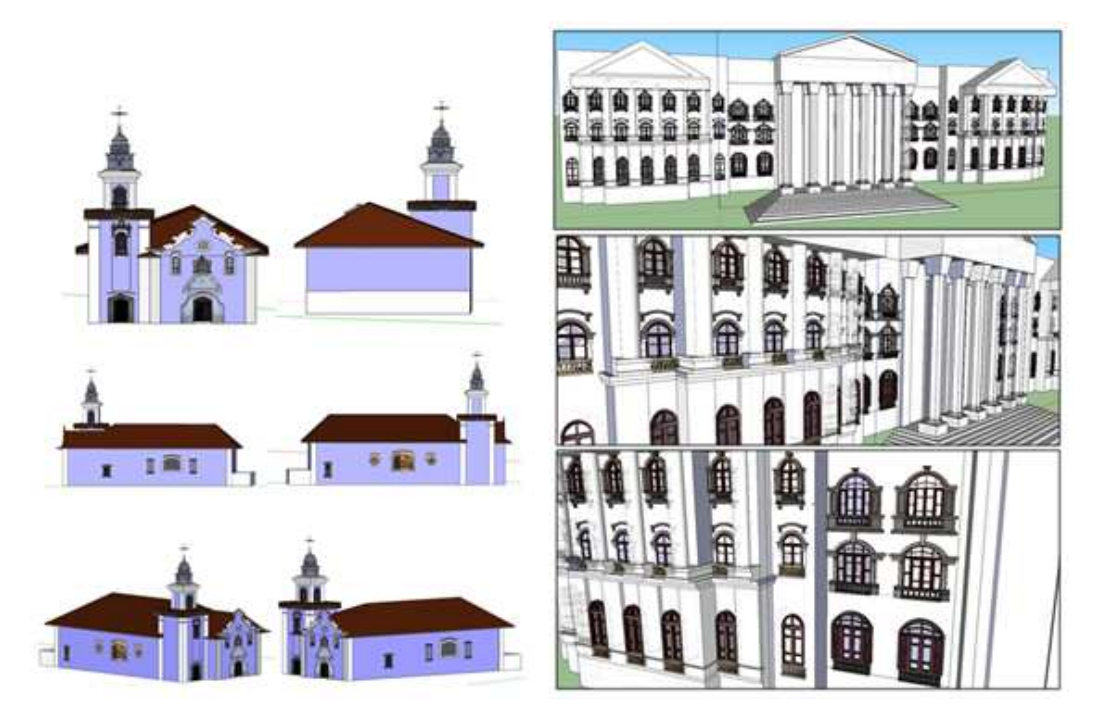

Figura 8 – Modelos tridimensionais da Igreja do Rosário e da fachada do prédio histórico da UFPR

As edificações sofreram reformas em sua estrutura real após a criação do modelo tridimensional, realizada em 2010. Assim o modelo gerado foi atualizado em 2014, a partir de uma nova tomada de fotografias que forneceram subsídio para a criação dos novos objetos inseridos na estrutura real das edificações. As Figuras 9 e 10 exemplificam os resultados obtidos na criação dos modelos.

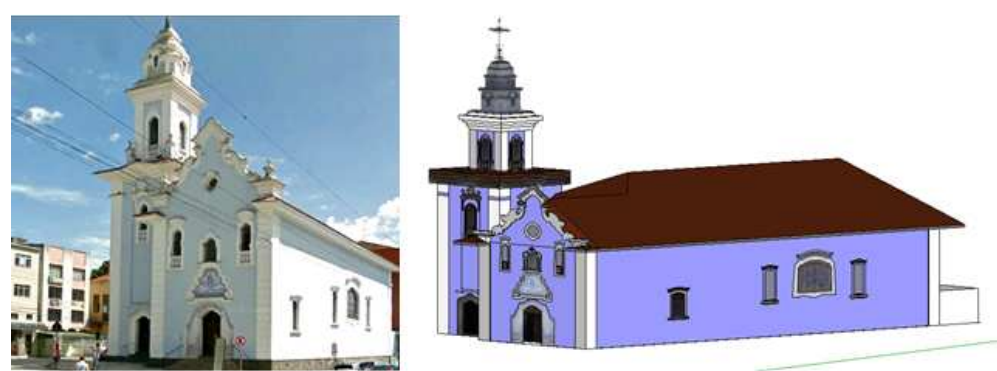

Figura 9 – Fachada alterada da Igreja do Rosário

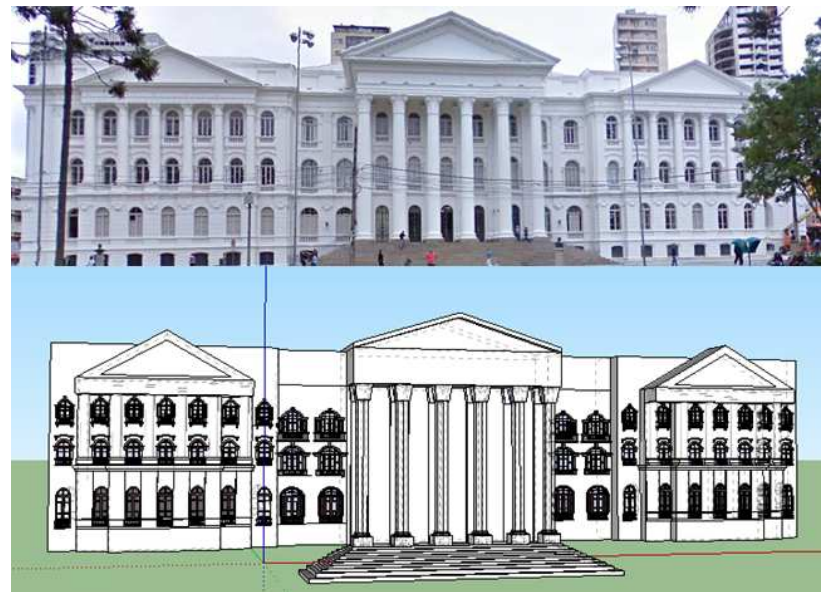

Figura 10 – Fachada alterada do prédio histórico da UFPR

Com a finalização dos modelos é possível inserir a imagem georreferenciada da região no SketchUp (Figura 11), de modo que a área em que se encontra o empreendimento é detectada e selecionada. Quando inserida a imagem, esta é rotacionada e movida de forma que se ajuste ao modelo criado.

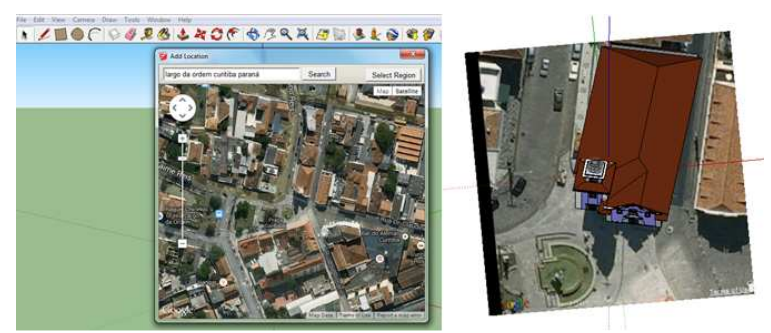

Figura 11 – Imagem georreferenciada

Com o ajuste da imagem o modelo é exportado no formato kmz, compatível com o Google Earth, o que permite a visualização do edifício sem a necessidade da instalação de programas específicos de modelagem tridimensional (Figura 12).

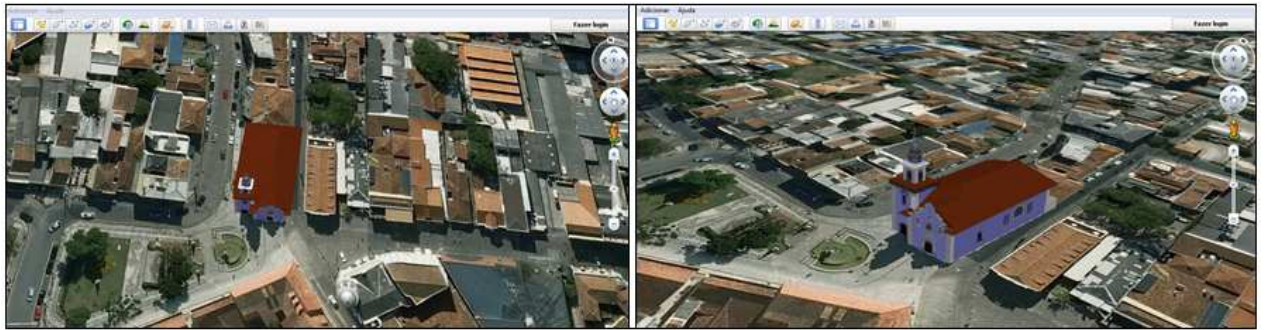

Figura 12 – Modelo tridimensional da Igreja do Rosário no Google Earth

## **4 CONCLUSÕES**

 O método de reconstituição tem enfoque no desenvolvimento de modelos tridimensionais a partir de informações não oficiais dos projetos de edificações históricas, tendo como base imagens, descrições e comparações entre elementos da obra, que auxiliam o processo de compreensão e representação da estrutura.

Com a análise, coleta e catalogação de documentos que descrevem aspectos físicos de edifícios históricos, é possível estabelecer dimensões principais e linhas de referência para o traçado de sua arquitetura. Com a reprodução inicial desses elementos executa-se a reconstituição da obra em ambiente computacional. Na avaliação das fotografias utilizadas como base no projeto, é preferível que a estrutura a ser reconstituída apresente-se nítida e completa nas fotografias, e que o centro perspectivo da imagem seja perpendicular ao eixo ortogonal da edificação. Os pontos homólogos entre as fotografias são utilizados como referência para estabelecer a diferença de dimensões entre as imagens e realizar a junção entre essas.

Quando o ângulo de inclinação na tomada de fotos é superior a noventa graus, que teoricamente é a condição perfeita para se evitar problemas de junção entre as paredes do modelo, existe a perda de informações na imagem, o que afeta principalmente as áreas superiores do edifício que se encontram próximas ao telhado. Assim deve-se utilizar de outras informações que forneçam subsídios para a reconstrução dessas áreas.

Ainda que a técnica utilizada acarrete erros e imprecisões advindas da falta de informações iniciais sobre a estrutura, os modelos tridimensionais obtidos permitem a reconstrução das fachadas de prédios históricos, que servem como subsídio para a preservação do patrimônio. A qualidade final do modelo dependerá da quantidade e da qualidade das informações coletadas, que serão interpretadas e recriadas.

## **REFERÊNCIAS**

AMORIM, A.L.; MOREIRA, D.C. **Técnicas de reconstituição e de restituição digital de fachadas em edificações históricas: Estudos de casos.** Disponível em <http://www.restaurabr.org/arc/arc04pdf/01\_ArivaldoDanielAmorim.pdf >. Acesso: 11 abril 2014.

GASPAR, J. **Google SketchUp 8**. Disponível em <http://www.livrosketchup.com.br/>. Acesso: 01 dezembro 2010.

Guia Geográfico de Curitiba. Disponível em <http://www.curitiba-parana.net/historia.htm>. Acesso: 25 junho2010.

Instituto de Turismo de Curitiba. **Paraná**. Disponível em <http://www.sppert.com.br/Brasil/>. Acesso: 26 junho2010.

MOREIRA, D. C. **Apostila Reconstituição de projetos de arquitetura: a fachada do antigo Teatro Municipal de**  Capinas. Disponível em <http://www.iar.unicamp.br/lab/luz/ld/Arquitetural/Pesquisa>. Acesso: 03 março 2014.

Prefeitura da Cidade de Curitiba. Disponível em <http://www.curitiba.pr.gov.br/publico/cidade>. Acesso: 23 junho2010.

Urbanização de Curitiba. Disponível em <http://www.urbs.curitiba.pr.gov.br/.>. Acesso: 05 julho2010.